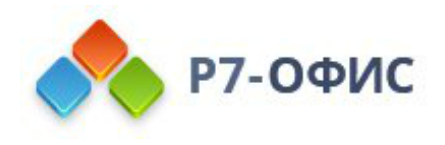

# **Руководство по установке редакторов Р7-Офис в Red Hat и производных**

Дата создания: 23 августа 2023г. Дата последнего изменения: 19 октября 2023г.

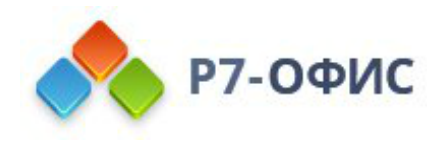

### **Оглавление**

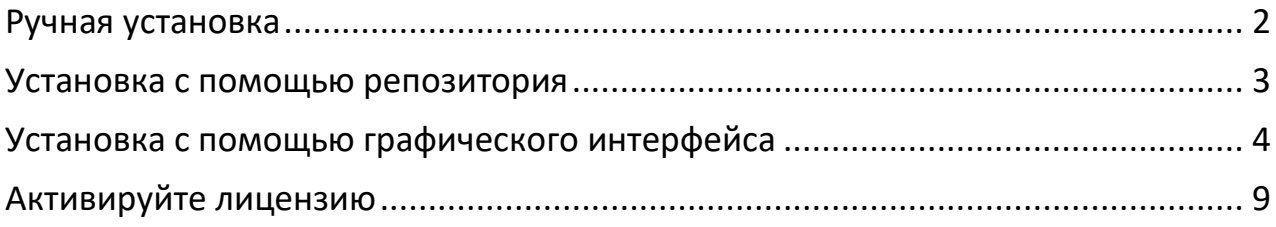

# <span id="page-1-0"></span>**Ручная установка**

#### **Скачайте последнюю версию с нашего сайта**

Последнюю версию десктопных редакторов всегда можно скачать по ссылкам на [нашем сайте.](http://r7-office.ru/downloads) Скачайте **RPM-пакет** для дистрибутивов Linux на основе Red Hat.

Поддерживаются только **64-разрядные** версии Linux.

После нажатия на кнопку «Скачать» в некоторых браузерах вам будет предложено выбрать папку для загрузки. Выберите папку и дождитесь окончания загрузки.

#### **Установите/обновите пакет r7-office.rpm**

Для установки пакета перейдите в ту папку, где он сохранен, и выполните команду

sudo yum install r7-office.rpm

Для **CentOS 9** необходимо включить репозиторий rpmfusion, сделать это возможно, например, данной командой:

sudo dnf install --nogpgcheck https://mirrors.rpmfusion.org/free/el/rpmfusionfree-release-\$(rpm -E %rhel).noarch.rpm

#### **Запустите десктопные редакторы**

Теперь можно запускать редакторы. Для этого выполните в терминале следующую команду:

r7-office

Если вы предпочитаете использовать графический интерфейс, редакторы всегда можно найти в меню **Приложения — Офис — Р7-Офис**.

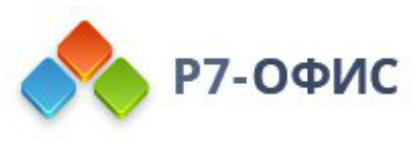

### <span id="page-2-0"></span>**Установка с помощью репозитория**

Создайте файл r7desktop.repo sudo nano /etc/yum.repos.d/r7.repo Добавьте следующий текст:  $[r7]$ name=r7 baseurl=https://downloads.r7-office.ru/repository/r7-desktop-yum/ enabled=1 gpgcheck=1 gpgkey=https://download.r7-office.ru/repos/RPM-GPG-KEY-R7-OFFICE.public sslverify=0 username=desktop password=gyxiLab84FByn7sCTd5JY

Обновите список репозиториев с подгружаемыми данными:

sudo yum makecache

Установите редактор:

sudo yum install r7-office

Для проведения обновления на [новую версию](https://support.r7-office.ru/desktop_editors/general_de/release-notes-desktop-editors/) потребуется использовать команду пакетного менеджера:

sudo yum install r7-office sudo yum update r7-office

и подтвердить выполнение операции.

Текущая версия отображается на Главная страница редактора в разделе О программе.

Перед обновлением потребуется сохранить открытые файлы на редактирование и закрыть редактор.

### <span id="page-3-0"></span>**Установка c помощью графического интерфейса**

### 1. Скачайте зависимости по [ссылке](http://li.nux.ro/download/nux/dextop/el7/x86_64/gstreamer1-libav-1.0.6-1.el7.nux.x86_64.rpm)

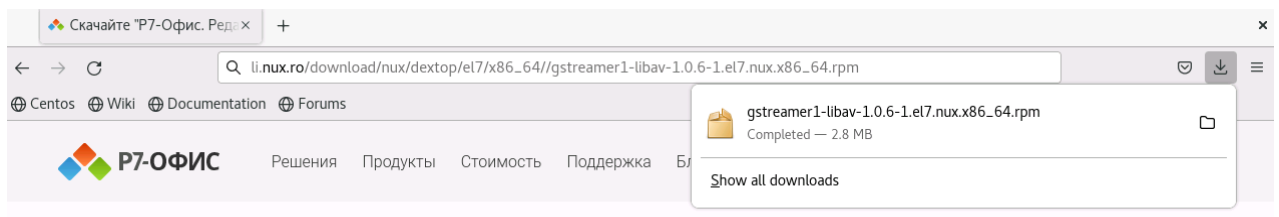

### 2. Запустите скаченный дистрибутив

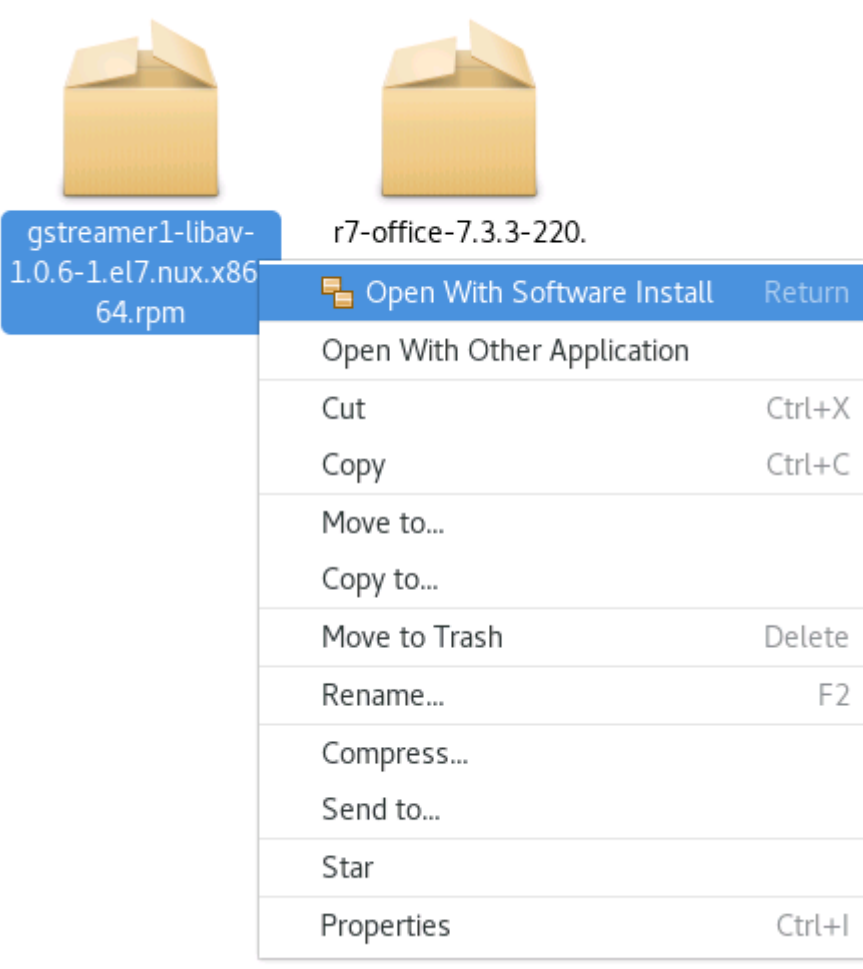

#### 3. Нажмите установить

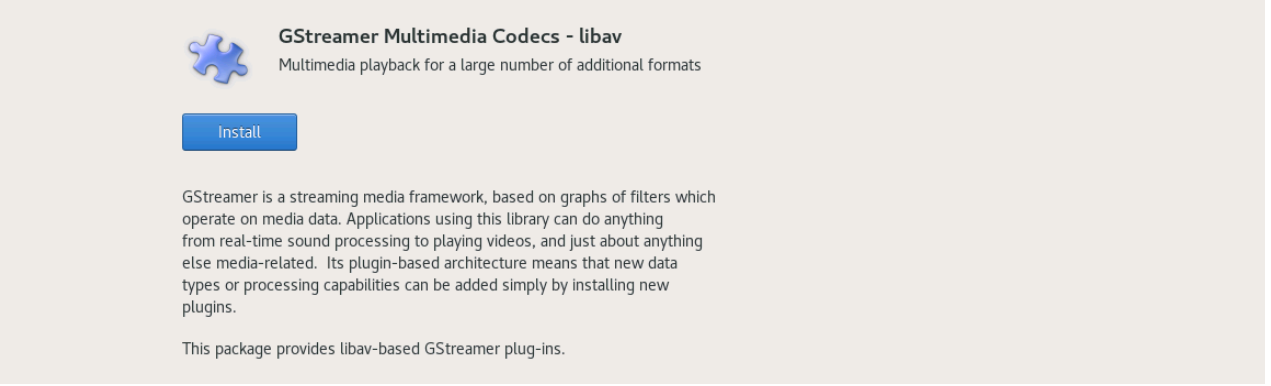

#### 4. Введите пароль от учетной записи (учетная запись должна иметь права на установку приложений)

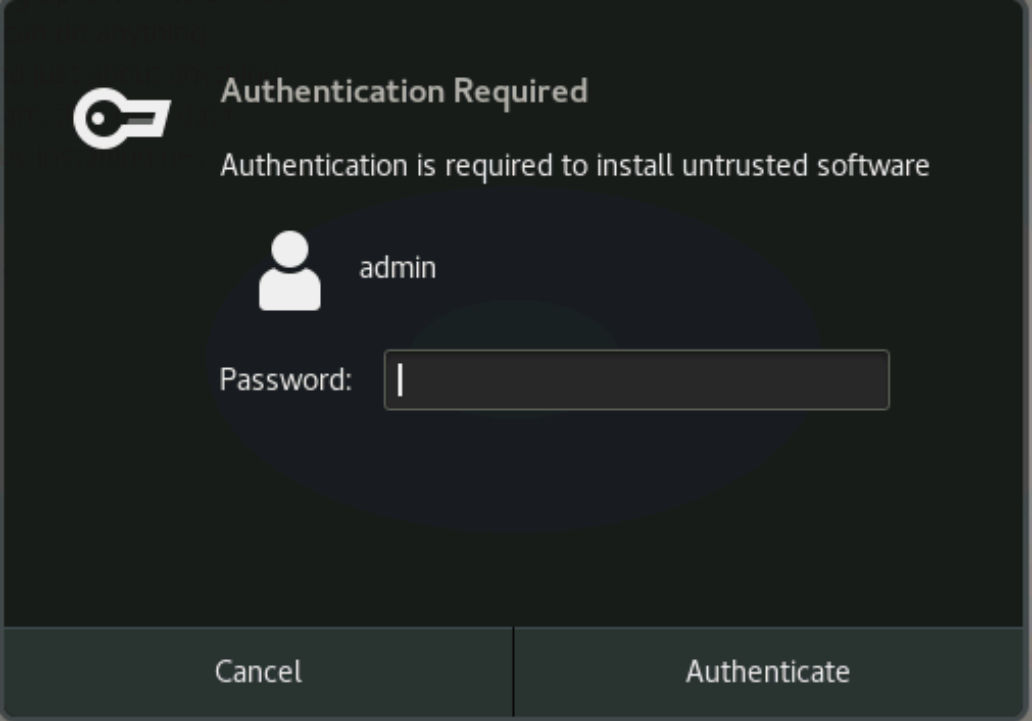

### 5. Запустите скаченный дистрибутив

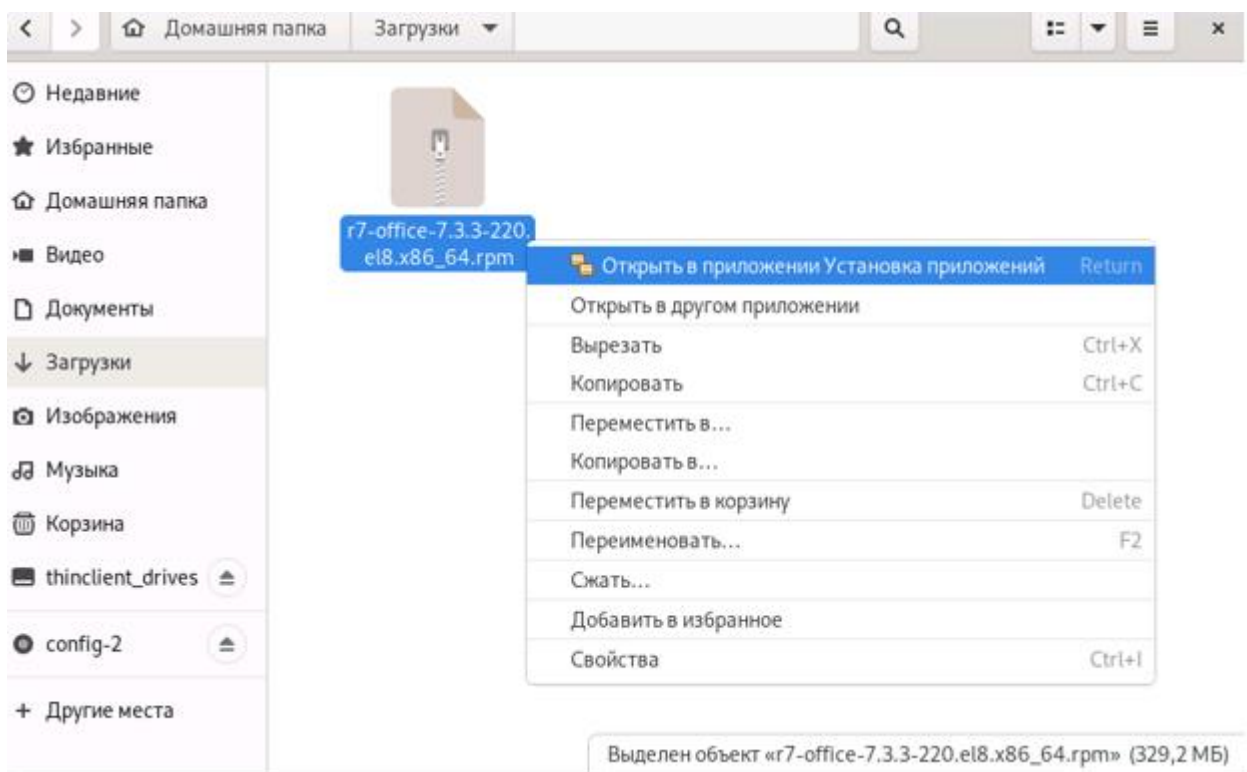

### 6. Выберите программу для установки пакета

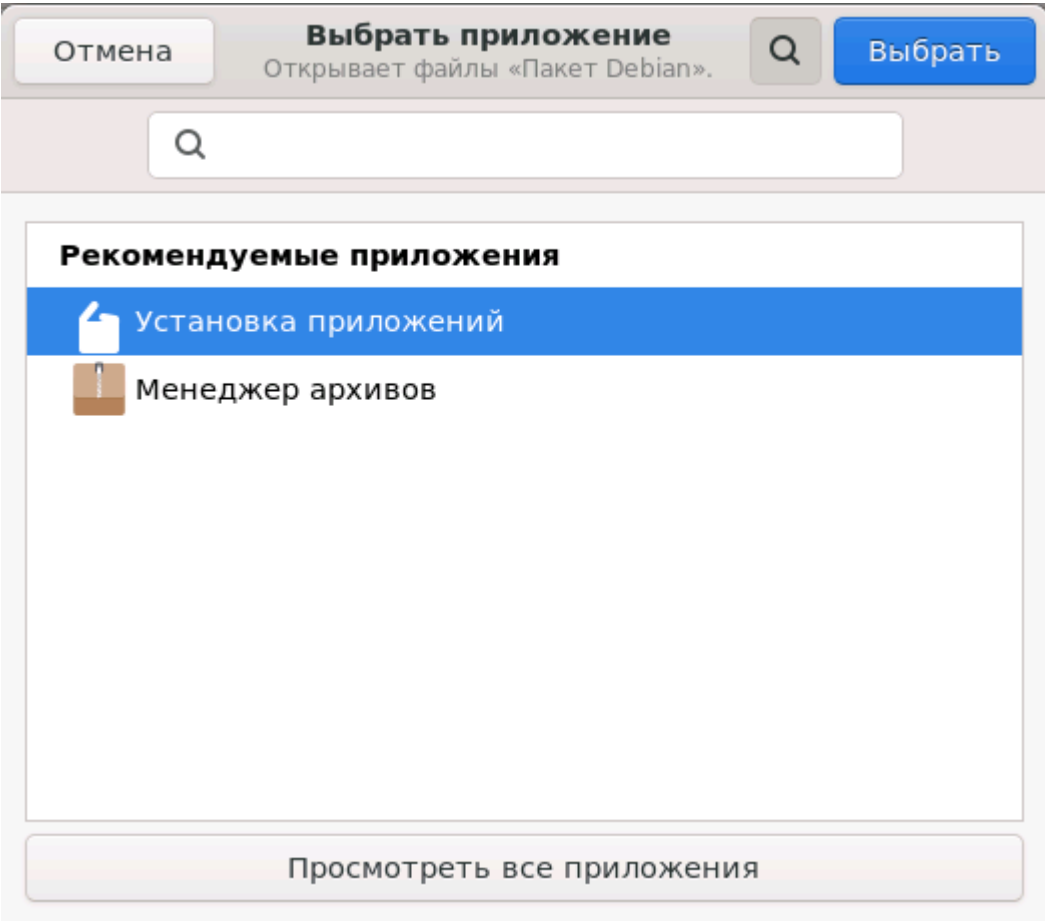

#### 7. В появившемся окне выберите «Установить»

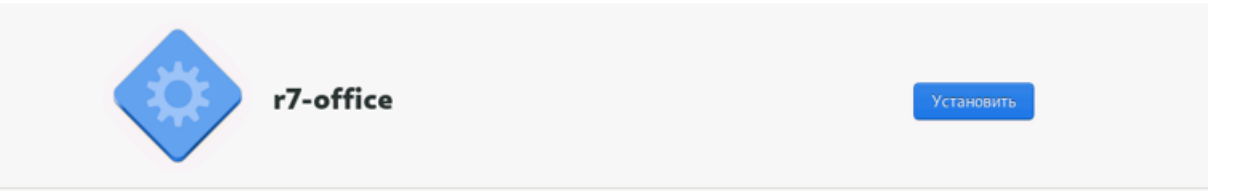

8. Вводим пароль от учетной записи (учетная запись должна иметь права на установку приложений)

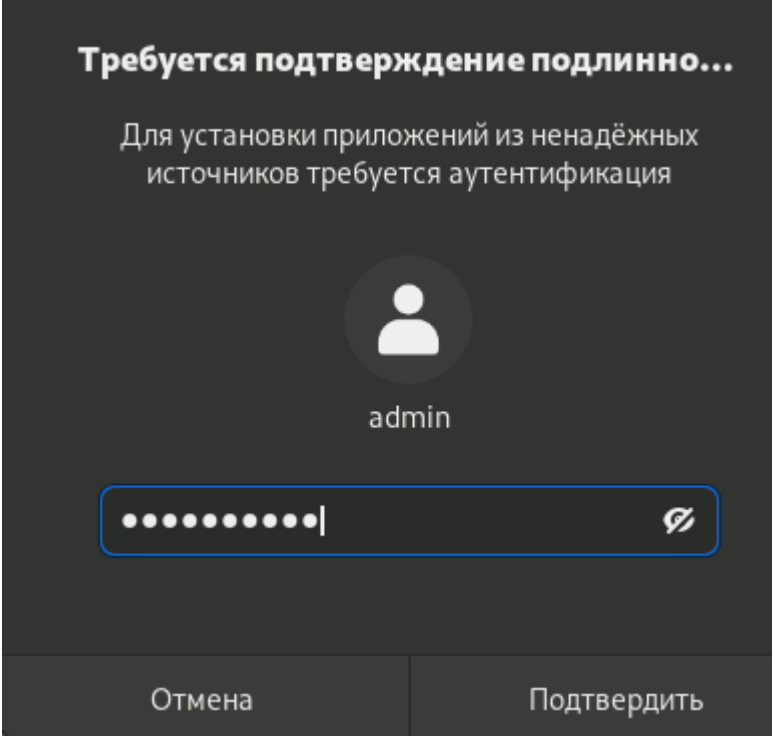

9. Готово.

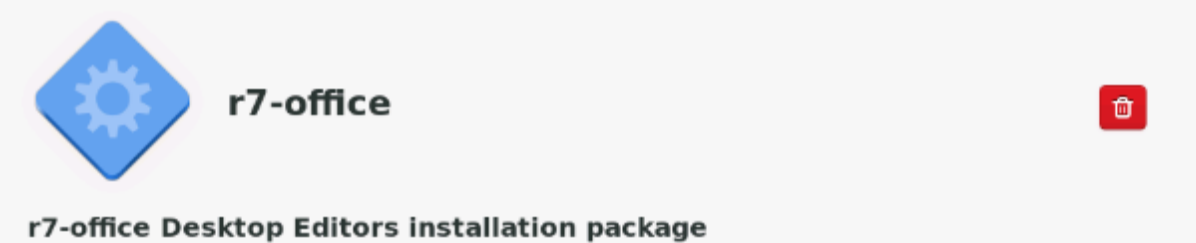

#### r7-office Desktop Editors is an application for editing office documents (text documents, spreadsheets and

presentations) from r7-office cloud portal on local computer without browser using.

10. Заключительным шагом по установке редакторов будет активация лицензии.

Для этого в главном меню приложения перейдите во вкладку **«О программе»**  ➔ **«Загрузить файл лицензии»** и укажите путь до файла лицензии **«.lickey»**.

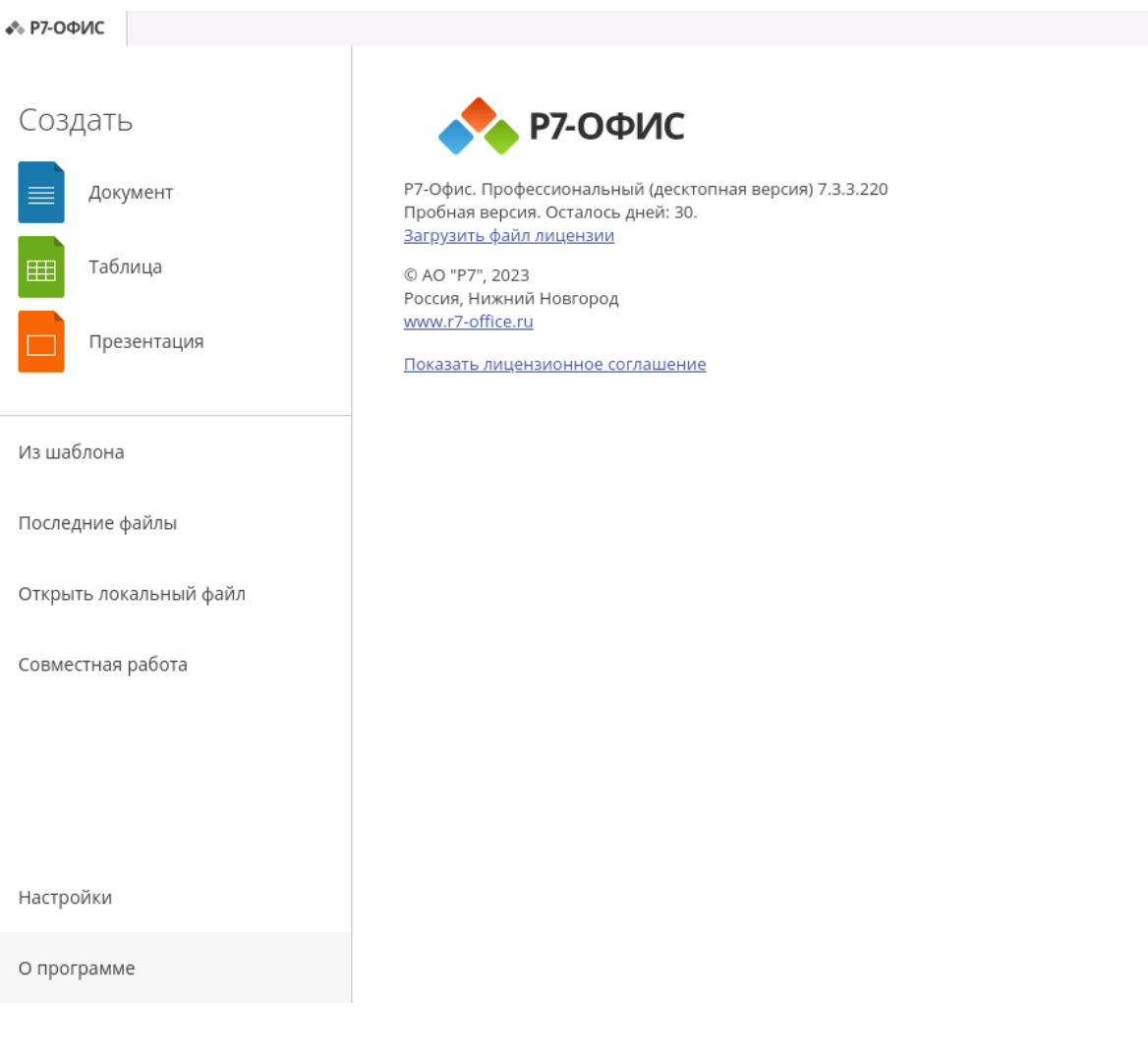

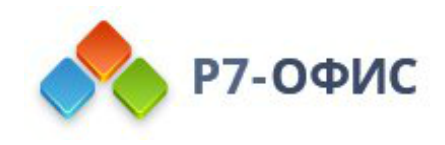

## <span id="page-8-0"></span>**Активируйте лицензию**

Заключительным шагом по установке редакторов будет активация лицензии.

Для этого в главном меню приложения перейдите во вкладку **«О программе > Загрузить файл лицензии»** и укажите путь до файла лицензии **«.lickey»**.

Или же вы можете воспользоваться альтернативным способом.

Для этого необходимо любым доступным для системного администратора методом поместить файл лицензии по указанному пути:

/etc/r7-office/license/license.lickey

Переименуйте ваш файл лицензии, чтобы он выглядел так: «license.lickey»

Где *license.lickey* — имя вашей лицензии.

Файл лицензии должен обладать правами на чтение и запись. Запись необходима для внесения в файл данных о первичной активации.

Так же возможно указать *r7-office-desktopeditors —license-path=[каталог с лицензией]* для активации.

Пример указания для Centos 9: *r7-office-desktopeditors —licensepath=/home/user/*